# UNIVERSITY OF TWENTE.

# **APPLICATION DEVELOPMENT**

#### LECTURE 7: ANIMATION, TIMERS & COMMUNICATION

*class AppDev {* Java *}*

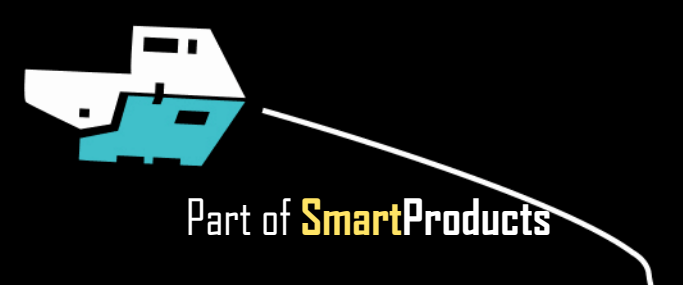

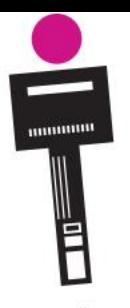

## APPLICATION DEVELOPMENT **INTRODUCTION**

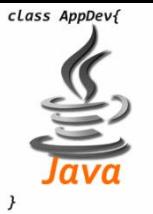

- Animation, timers
- Communication
- Assignment

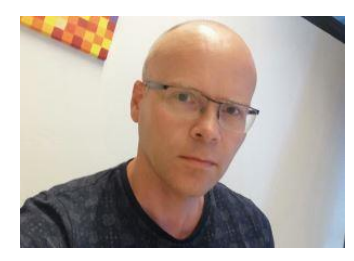

Fjodor van Slooten W241 *(Horst-wing West)* f.vanslooten@utwente.nl

Next week: practice exam

slides @ [vanslooten.com/appdev](https://home.ctw.utwente.nl/slootenvanf/appdev/)

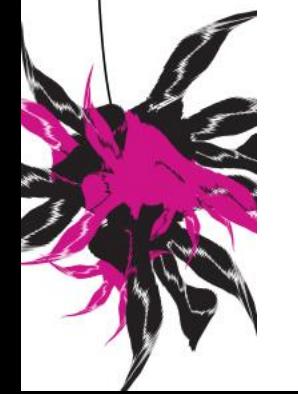

UNIVERSITY OF TWENTE.

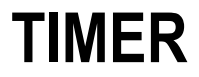

Used in today's assignment

- Executes method every clock tick
- Animation: Use timer to draw something while changing its position

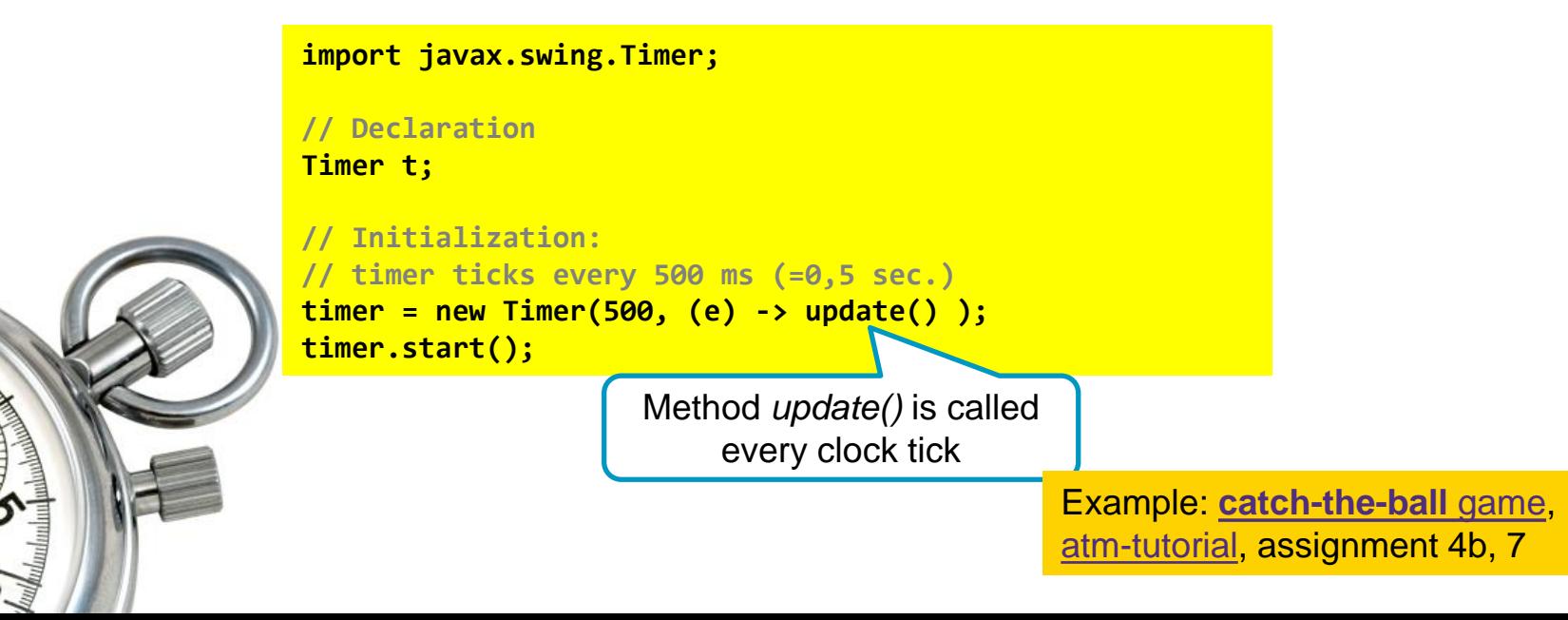

# **TIMER**

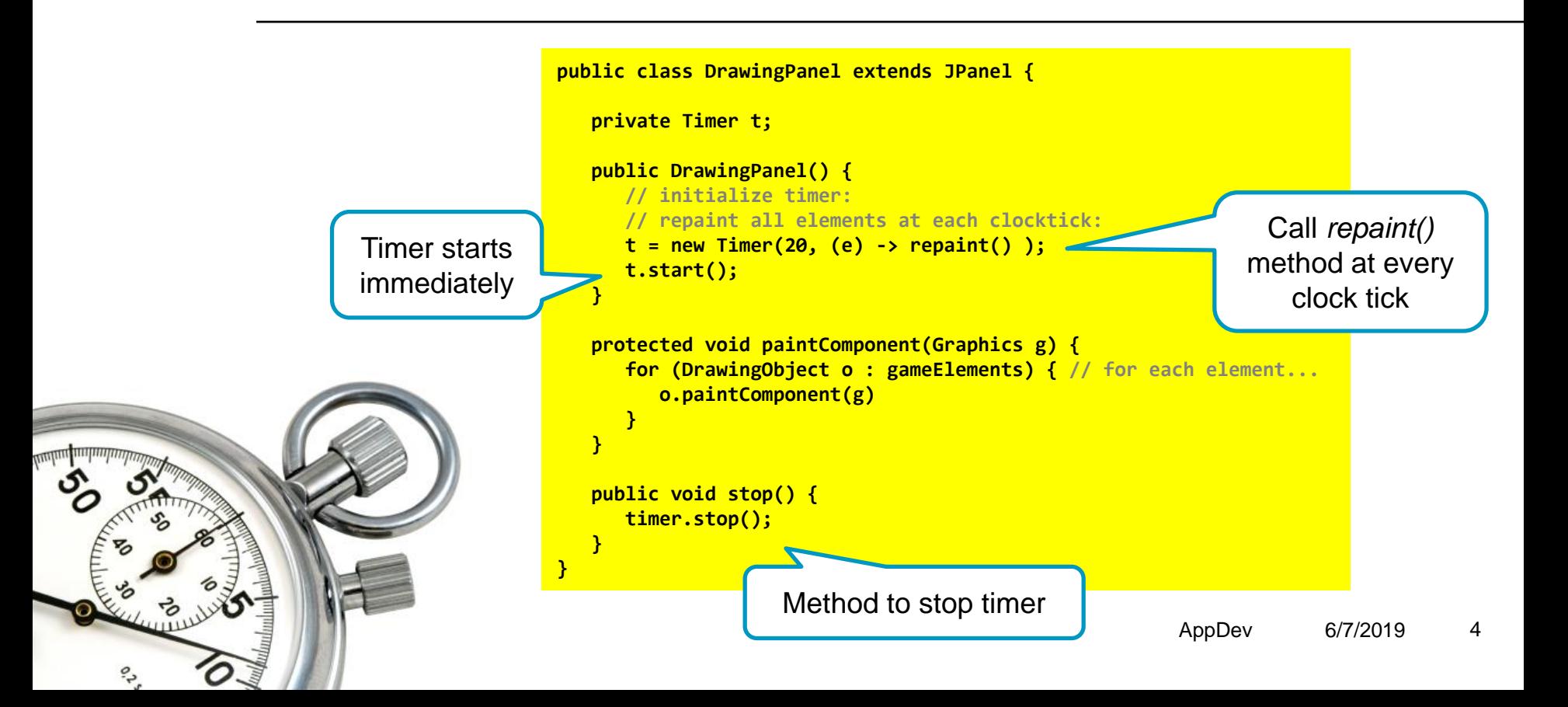

## **COMMUNICATION** PREVIOUS EXAMPLES

- Weatherstation app (assignment 3): get temperature data from a connected Arduino (details how to setup communication: appendix of assignment 3)
- Remote control car with phone (e.g. **[Dabble](https://thestempedia.com/)** or **[Blynk](https://blynk.io/)** App, see also [practical assignment 1](https://home.et.utwente.nl/slootenvanf/wp-content/uploads/appdev-slides/LegoPracticalSession1.pdf))
- Share data via [ThingSpeak](https://thingspeak.com/)
- More examples of communication:
	- **[Practical assignment 3](https://home.et.utwente.nl/slootenvanf/wp-content/uploads/appdev-slides/LegoPracticalSession3.pdf)**
	- **Blog posts on [esp](https://home.et.utwente.nl/slootenvanf/?s=esp) or [Bluetooth](https://home.et.utwente.nl/slootenvanf/?s=bluetooth)**

#### UNIVERSITY OF TWENTE.

With Blynk, you can remote control the Arduino, and have more freedom to design the app. Example: a joystick and 4 buttons for car control

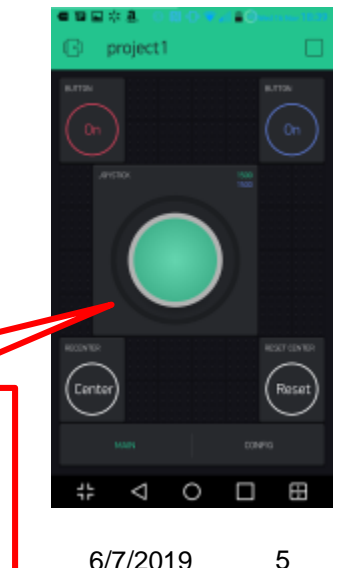

## **BLYNK EXAMPLES** GET COMPLETE WORKING EXAMPLE CODE QUICKLY

To get started with Blynk, go to [blynk.io](https://blynk.io/)

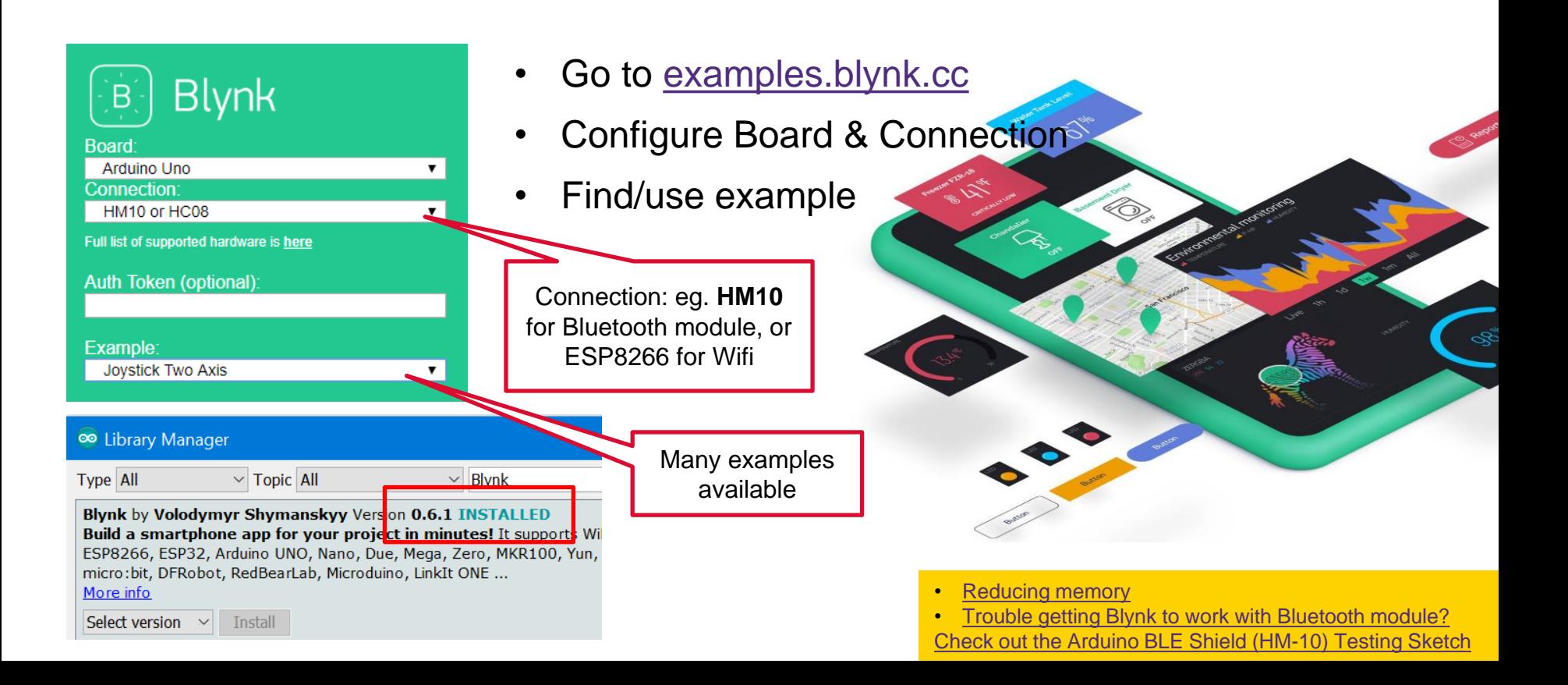

### **EVSHIELD + BLYNK** MEMORY PROBLEMS

- Combing EVShield Rover sketch (incl. touch & ultrasonic sensors)
- With HM10 Bluetooth module
- Remote control using Blynk

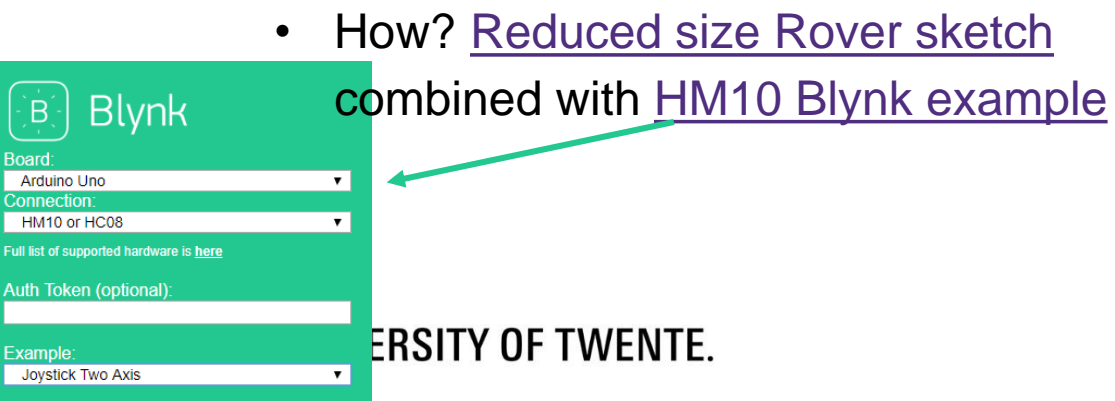

Full list Auth

Exan **Joy** 

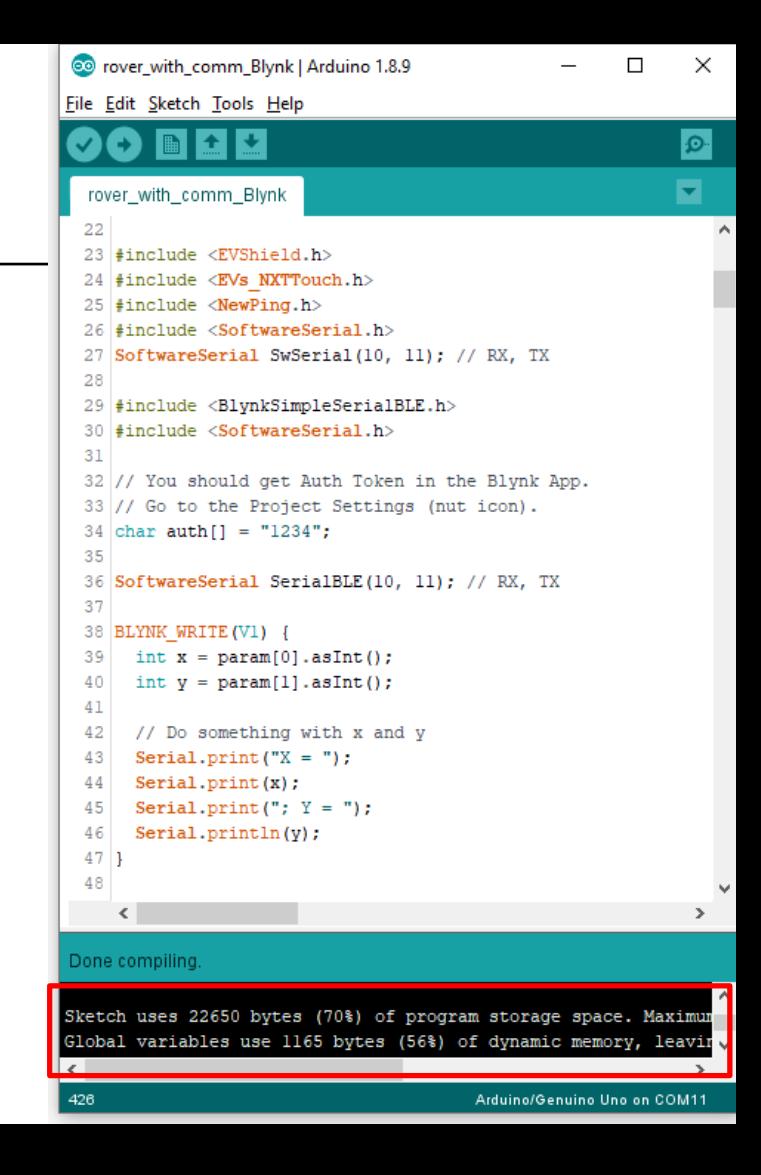

## **COMMUNICATION** IN TODAY'S ASSIGNMENT

New [Rover example sketch](https://github.com/vanslooten/EVSHield_examples/blob/master/rover_with_comm_v2.ino) includes serial communication (usb) and is simplified to use (a bit) less memory

Complete example of how to communicate via Serial Connection (USB) in appendix of assignment 7

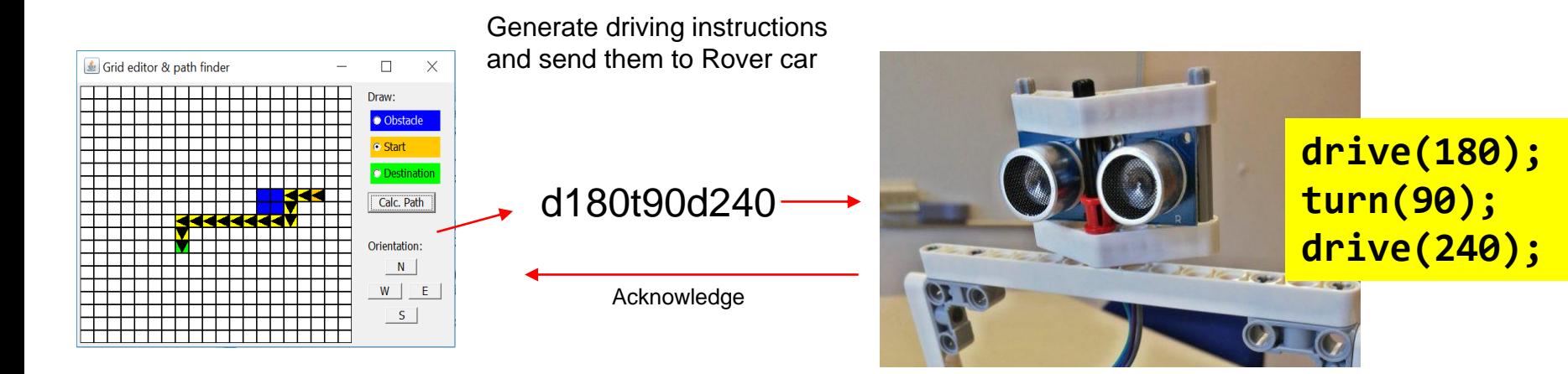

#### UNIVERSITY OF TWENTE.

# **PRACTICE EXAM** Exam: Monday

■ 2 full exams of last year with answers:

downloads @ [vanslooten.com/appdev](https://home.ctw.utwente.nl/slootenvanf/appdev/)

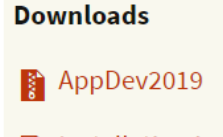

**adding** Installation instructions

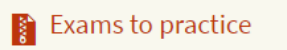

**Archive** 

**Exercise** Eclipse projects

Next week: practice exam

UNIVERSITY OF TWENTE.

July 1th 8:45 Location to be announced (in schedule and rooster)

#### ■ In report: Design of software (requirements, class design, pseudo code, charts) ■ Design rationale: why...? did you use/program/make software in this way? What would be different in real product? ▪ Appendix (digital, as part of zip-file): Source code of all software (Arduino/C++; Eclipse) ■ Source code must be documented by using comments as you learned **REPORT** HAND-IN SOFTWARE Deadline report Juni 21th 17:00 Eg. example of mapping & classdiagrams/UML **Eg.** flow-charts How to hand-in as zip-file is [explained here](https://home.et.utwente.nl/slootenvanf/div/appdev/handin.html)

Document external parts (used from online sources/libraries etc.)

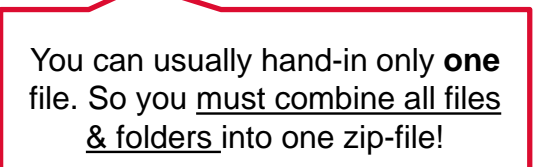

UNIVERSITY OF TWENTE.

# **ASSIGNMENT #7**

- "Expand the interactive map editor with path-finding capabilities":
	- Include orientation
	- Generate driving instructions
	- Animate the path

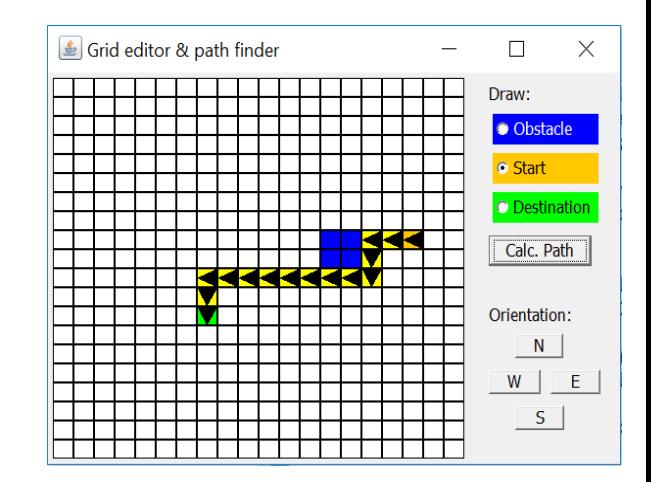

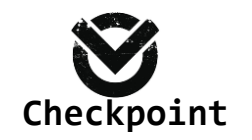

Check assignments results:

Check your results

**Assignments Assignment1 Assignment2** Assignment3 Assignment4b

- Next week: practice exam + assistance with assignment available in the morning
- **•** Details about exam, **hand-in of Lego kit** etc. are in [schedule](https://home.et.utwente.nl/slootenvanf/div/appdev/schedule.html).

UNIVERSITY OF TWENTE.

This afternoon: **projects questions get priority**, questions about assignments or checks might not be possible!

Slides, assignments etc @ [vanslooten.com/appdev](https://home.ctw.utwente.nl/slootenvanf/appdev/)